# **Der Weg in unser Bestandskundenportal**

### **Folgen Sie unserem LINK:**

### **[www.sev-soemmerda.de](https://www.sev-soemmerda.de)**

es öffnet sich unsere Homepage. Klicken Sie mit der Maus auf "Bestandskunden" oben

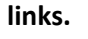

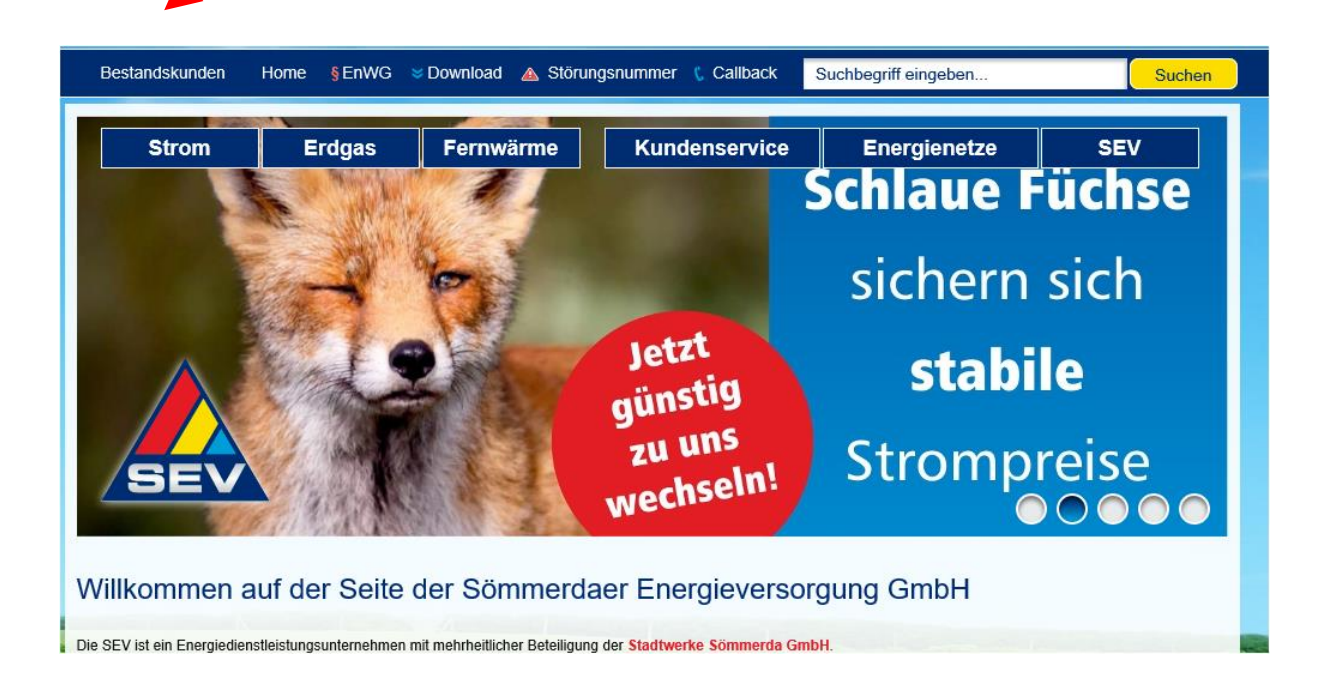

## **Folgender Programmteil öffnet sich:**

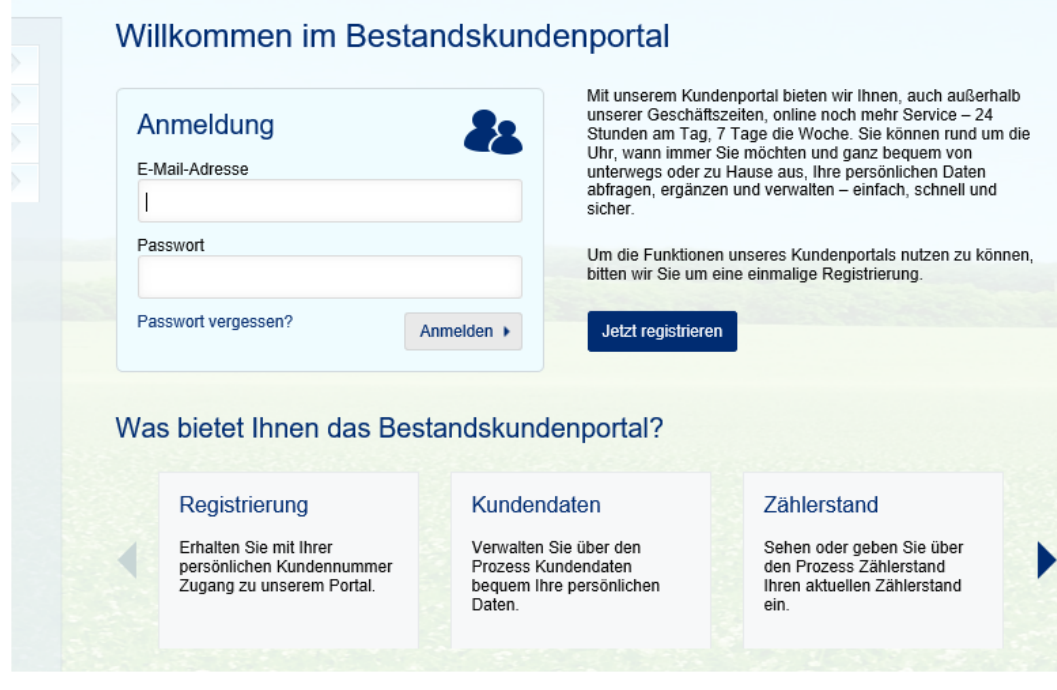

Bitte registrieren Sie sich zuerst mit Ihren persönlichen Daten unter "Jetzt registrieren".

**Achtung! Die Registrierung muss mit der bei der SEV GmbH hinterlegten E-Mail-Adresse erfolgen.**

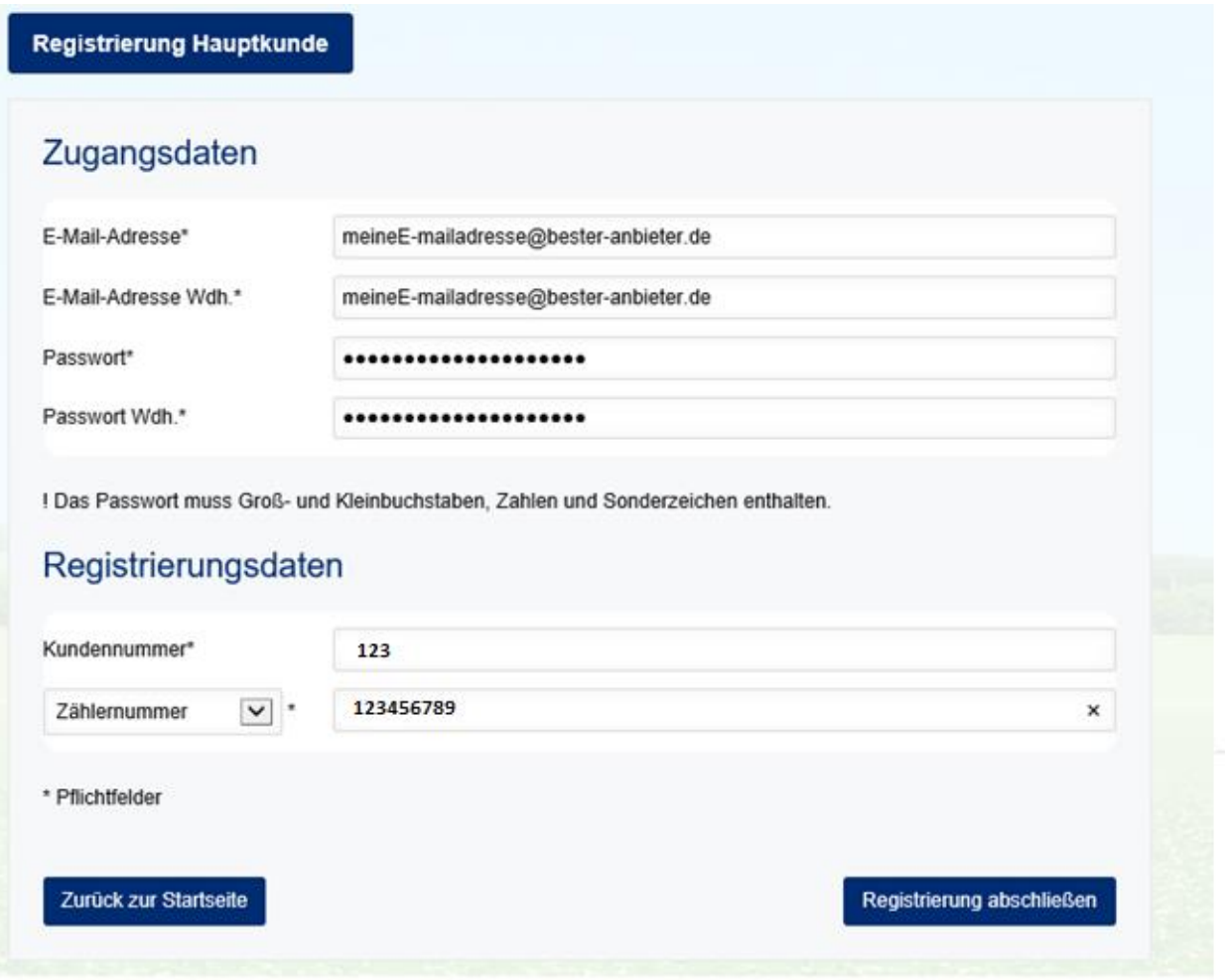

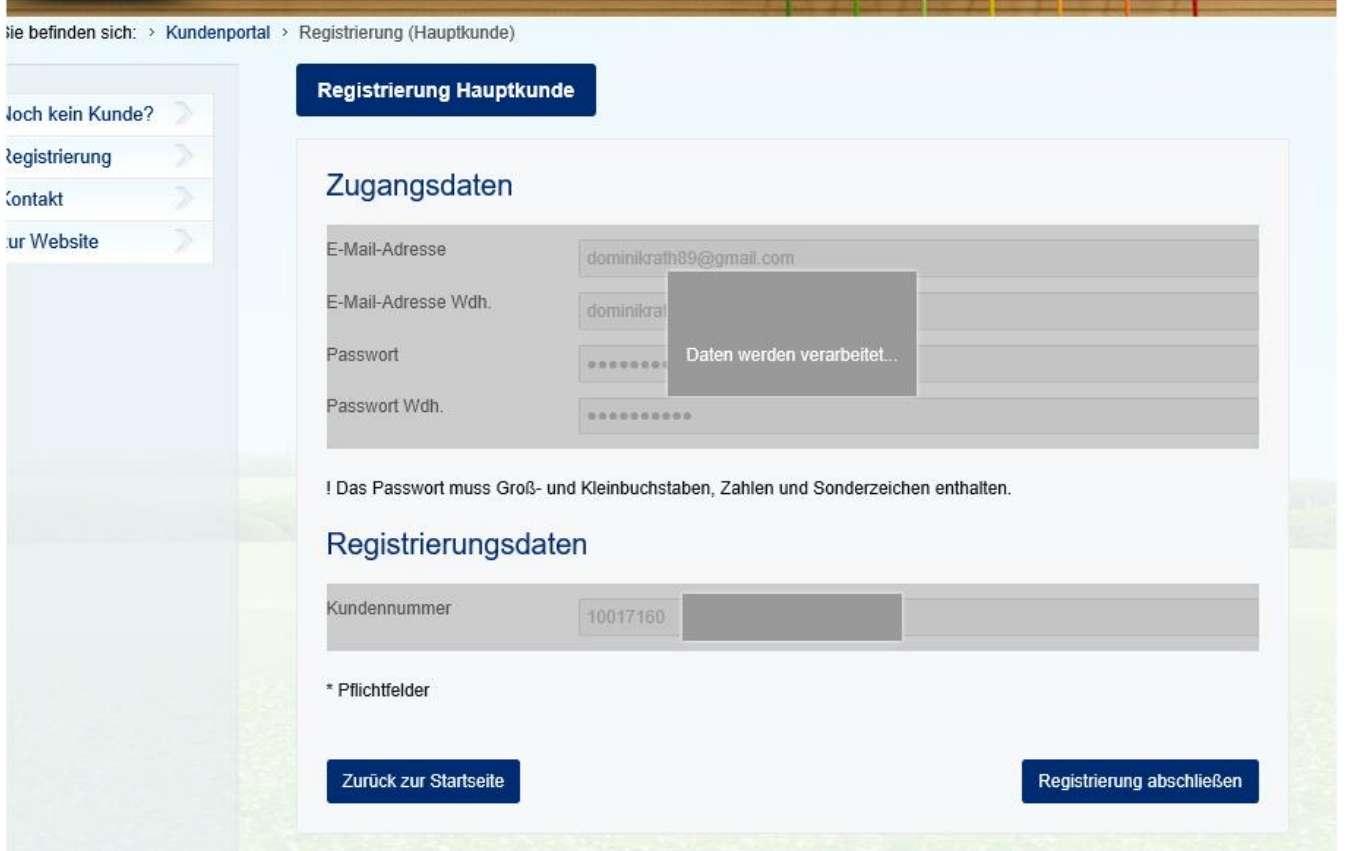

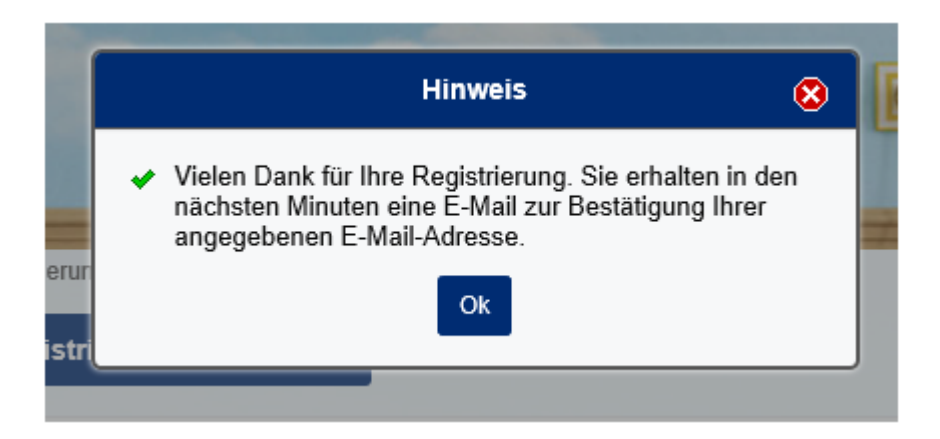

**Nach erfolgter Registrierung können Sie sich im "Bestandskundenportal" anmelden. Voraussetzung ist der Erhalt unserer Bestätigungs-E-Mail und dass Sie den mitgelieferten LINK zur Aktivierung anklicken.**

**Bitte beachten Sie, dass Sie sich nur mit einer Kundennummer registrieren können. Weitere Abnahmestellen**  können unter der Rubrik "Kundendaten" hinzugefügt werden.

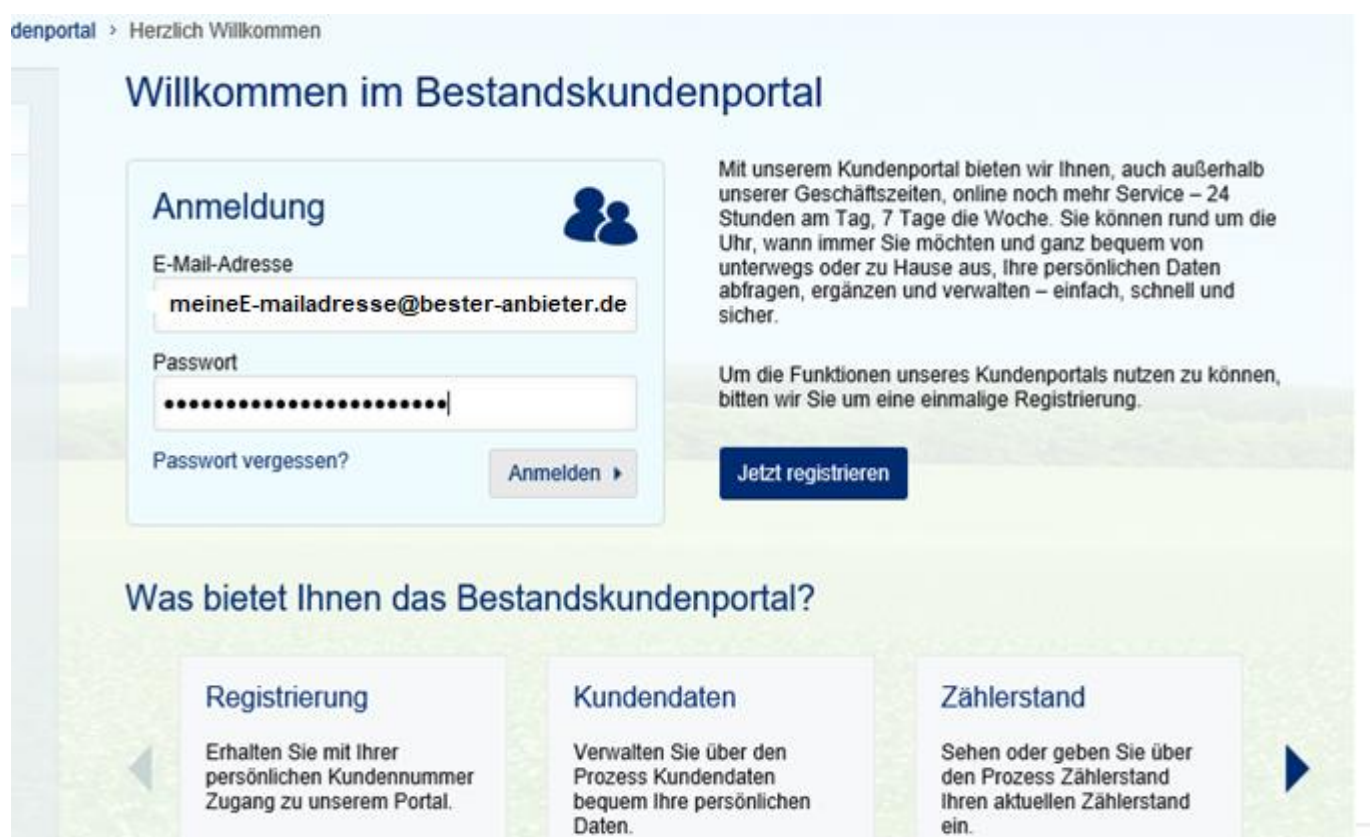

### **Folgende Optionen können Sie nutzen:**

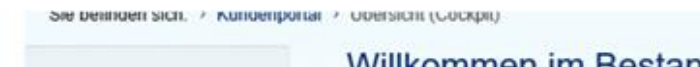

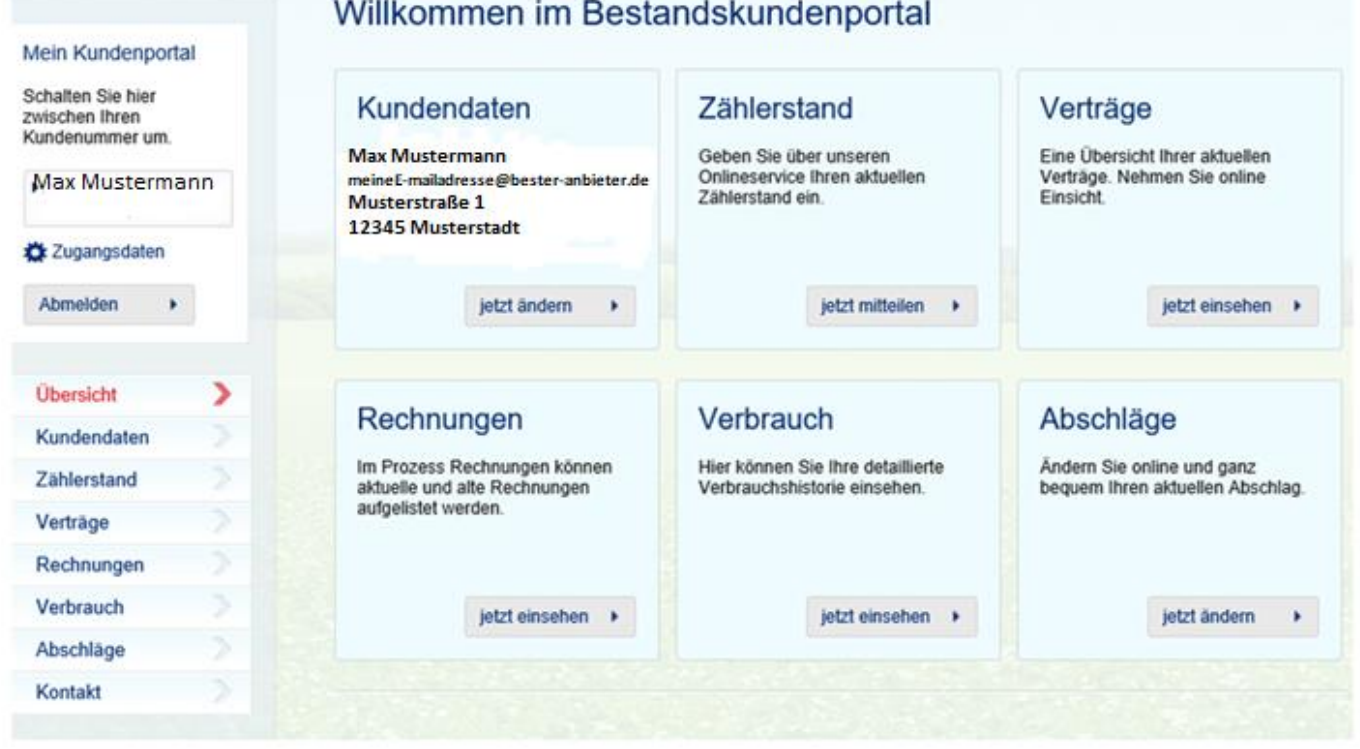

**42 Tage vor Ablauf der Preisbindung Ihres Vertrages wird der Wechselprozess frei geschaltet, das rote Kreuz verschwindet. Hinterlegt sind die aktuellen Lieferangebote Strom/Gas zur freien Auswahl. Haben Sie das Produkt gewählt und bestätigt, entfällt das Zurücksenden des Lieferangebotes in Papierform.**

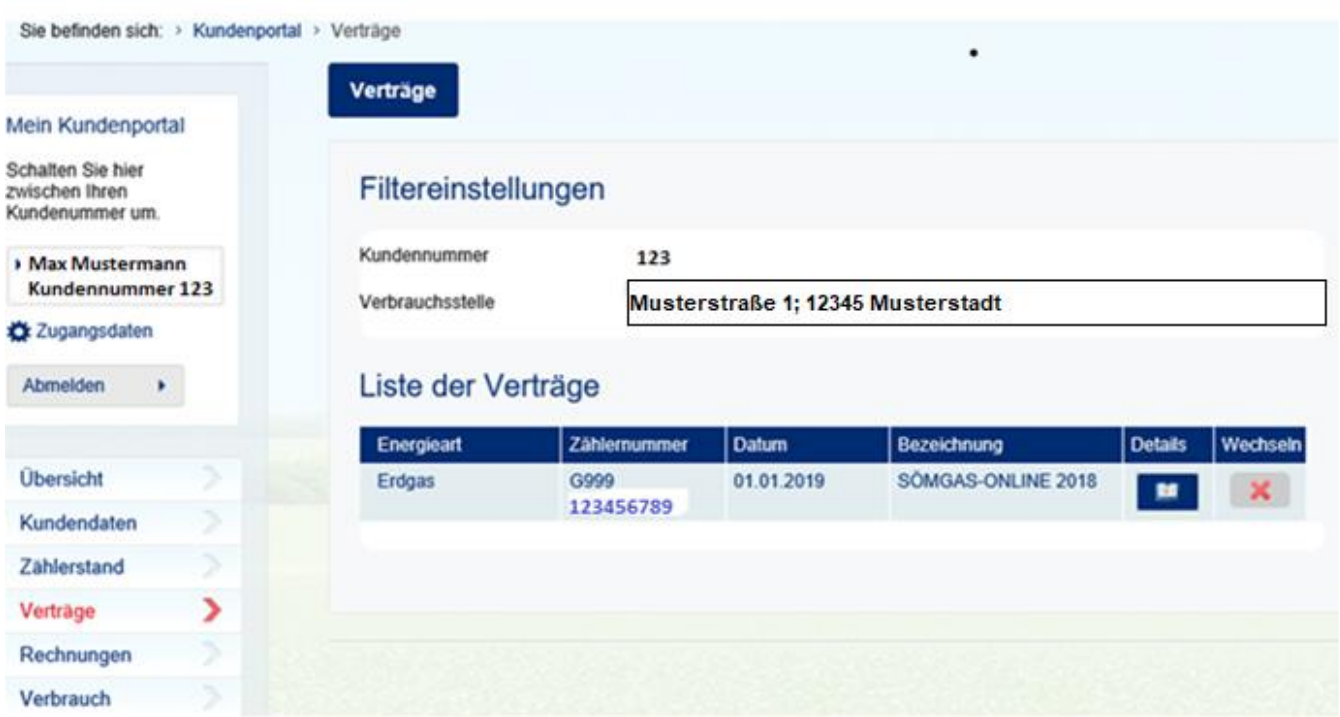